# بناج ىلع OSPF عم :ATM ربع VPN MPLS (0 ةقطنملا عم) ليمعلا Ï

# المحتويات

[المقدمة](#page-0-0) [قبل البدء](#page-0-1) [الاصطلاحات](#page-0-2) [المتطلبات الأساسية](#page-1-0) [المكونات المستخدمة](#page-1-1) [النظرية الأساسية](#page-1-2) [إستخدام OSPF](#page-2-0) [التكوين](#page-4-0) [الرسم التخطيطي للشبكة](#page-4-1) [إجراء التكوين](#page-5-0) [التكوينات](#page-6-0) [التحقق من الصحة](#page-9-0) [الأوامر الخاصة ب OSPF](#page-10-0) [تسميات MPLS](#page-13-0) [أوامر الاختبار](#page-14-0) [استكشاف الأخطاء وإصلاحها](#page-14-1) [معلومات ذات صلة](#page-14-2)

# <span id="page-0-0"></span>المقدمة

يقدم هذا المستند نموذجا لتكوين شبكة خاصة ظاهرية (VPN (لتحويل التسمية متعدد البروتوكولات عبر ATM عند وجود أقصر مسار أولا (OSPF) على جانب العميل مع المنطقة 0.

# <span id="page-0-1"></span>قبل البدء

## <span id="page-0-2"></span>الاصطلاحات

للحصول على مزيد من المعلومات حول اصطلاحات المستندات، راجع [اصطلاحات تلميحات Cisco التقنية.](//www.cisco.com/en/US/tech/tk801/tk36/technologies_tech_note09186a0080121ac5.shtml)

تمثل الأحرف التالية الأنواع المختلفة من الموجهات والمحولات المستخدمة:

- P: الموجه الرئيسي للمزود
- PE: موجه Edge الخاص بالمزود
- CE: موجه Edge الخاص بالعميل
	- C: موجه العميل

يبدي هذا رسم بياني تشكيل نموذجي يستعمل هذا إتفاق:

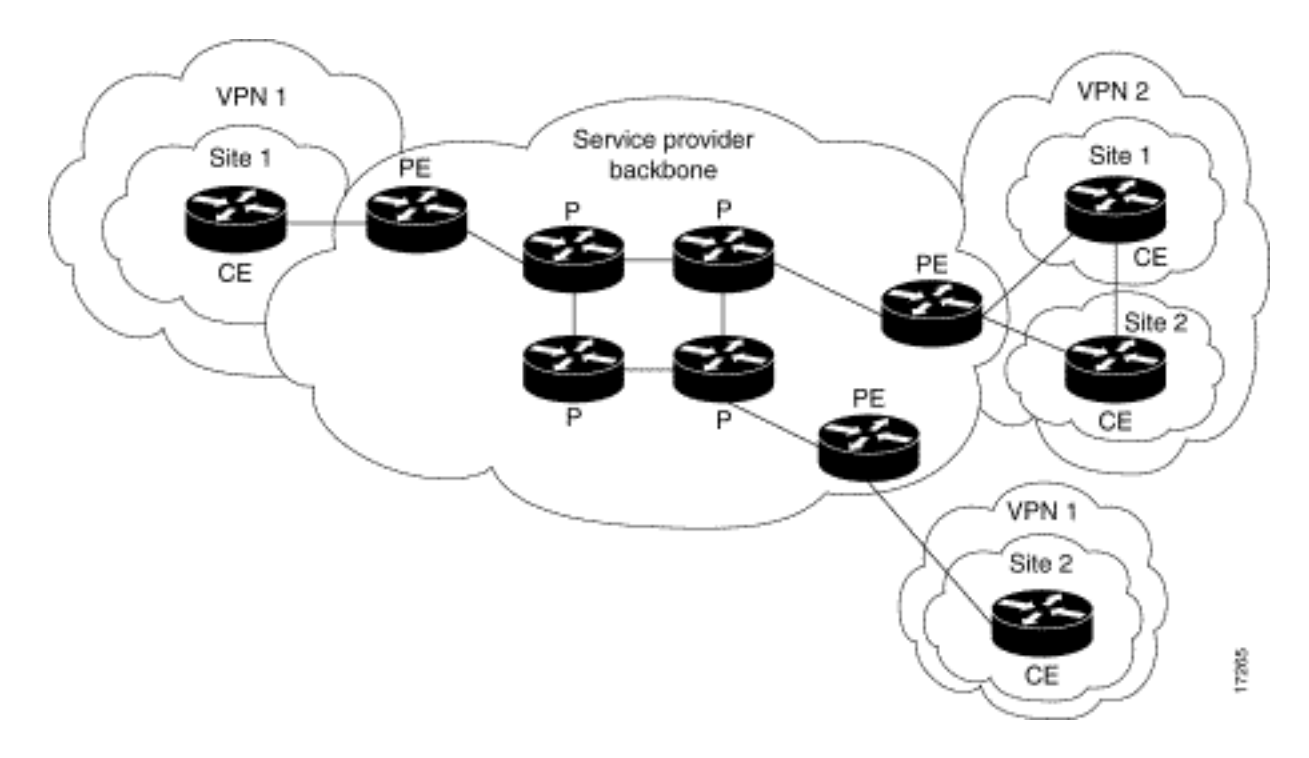

# <span id="page-1-0"></span>المتطلبات الأساسية

لا توجد متطلبات أساسية خاصة لهذا المستند.

## <span id="page-1-1"></span>المكونات المستخدمة

تستند المعلومات الواردة في هذا المستند إلى إصدارات البرامج والمكونات المادية أدناه.

- **موجهات PE:**البرنامج برنامج IOS® الإصدار T(3)12.1 من Cisco . تظهر ميزات MPLS VPN في الإصدار 12.0(5)T. يظهر OSPF كبروتوكول توجيه CE-PE في الإصدار 12.0(7)T.الجهاز - جهاز الموجهات طراز 3660 أو 7206 من Cisco. للحصول على تفاصيل حول الأجهزة الأخرى التي يمكنك إستخدامها، ارجع إلى [دليل تصميم](//www.cisco.com/en/US/products/sw/ps2346/ps99/products_configuration_guide_chapter09186a00800ee110.html) [.ATM لبروتوكول MPLS](//www.cisco.com/en/US/products/sw/ps2346/ps99/products_configuration_guide_chapter09186a00800ee110.html)
	- موجهات CE: يمكن إستخدام أي موجه قادر على تبادل معلومات التوجيه باستخدام موجه PE الخاص به.
- الموجهات والمحولات طراز P: لا توجد وظيفة دمج الشبكة الخاصة الظاهرية (VPN) الخاصة بالطراز MPLS إلا على حافة شبكة MPLS، ومن ثم يمكن إستخدام أي محول قادر على إنتاج بروتوكول MPLS. في نموذج التكوين هذا، تتكون سحابة MPLS من موجه محول ATM متعدد الخدمات (8540 (MSR و LightStream .1010 إذا كنت تستخدم 1010 LightStream Cisco، فإننا نوصي باستخدام إصدار البرنامج d4.8WA أو إصدار أحدث. يمكنك أيضا إستخدام محولات ATM الأخرى مثل 8650 BPX Cisco أو 8850 MGX في شبكة ATM الأساسية.

تم إنشاء المعلومات المُقدمة في هذا المستند من الأجهزة الموجودة في بيئة معملية خاصة. بدأت جميع الأجهزة المُستخدمة في هذا المستند بتكوين ممسوح (افتراضي). إذا كنت تعمل في شبكة مباشرة، فتأكد من فهمك للتأثير المحتمل لأي أمر قبل استخدامه.

## <span id="page-1-2"></span>النظرية الأساسية

تتيح ميزة شبكة VPN، عند إستخدامها مع MPLS، للعديد من المواقع إمكانية الاتصال بشكل شفاف من خلال شبكة موفر الخدمة. يمكن أن تدعم شبكة موفر خدمة واحدة العديد من شبكات IP VPN المختلفة. يظهر كل من هذه العناصر لمستخدميها على هيئة شبكة خاصة، منفصلة عن جميع الشبكات الأخرى. ضمن شبكة VPN، يمكن لكل موقع إرسال حزم IP إلى أي موقع آخر في شبكة VPN نفسها.

تقترن كل شبكة خاصة ظاهرية (VPN (بواحد أو أكثر من مثيلات توجيه أو إعادة توجيه VRFs (VPN(. يتكون VRF من جدول توجيه IP وجدول إعادة التوجيه السريع Cisco Express Forwarding (EF) مشتق ومجموعة من

الواجهات التي تستخدم جدول إعادة التوجيه هذا.

يحتفظ الموجه بجدول توجيه منفصل وجدول EF Cisco لكل VRF. وهذا يمنع المعلومات التي يتم إرسالها خارج الشبكة الخاصة الظاهرية (VPN (ويسمح باستخدام الشبكة الفرعية نفسها في العديد من شبكات VPN دون التسبب في حدوث مشاكل مضاعفة في عنوان IP.

يقوم الموجه الذي يستخدم بروتوكول العبارة الحدودية (BGP (بتوزيع معلومات توجيه VPN باستخدام مجتمعات BGP الموسعة.

للحصول على مزيد من المعلومات حول نشر التحديثات من خلال شبكة خاصة ظاهرية (VPN(، راجع عناوين URL التالية:

- [مجتمعات هدف مسار شبكة VPN](//www.cisco.com/en/US/docs/ios/12_0t/12_0t5/feature/guide/VPN.html#11136)
- [توزيع BGP لمعلومات توجيه VPN](//www.cisco.com/en/US/docs/ios/12_0t/12_0t5/feature/guide/VPN.html#11140)
	- [إعادة توجيه MPLS](//www.cisco.com/en/US/docs/ios/12_0t/12_0t5/feature/guide/VPN.html#11145)

## <span id="page-2-0"></span>إستخدام OSPF

تتألف شبكة OSPF المتطورة بشكل تقليدي من منطقة أساسية (المنطقة 0) وعدد من المناطق المتصلة بهذا العمود الفقري من خلال موجه حدود المنطقة (ABR(.

من خلال إستخدام البنية الأساسية للشبكة الخاصة الظاهرية (VPN (باستخدام بروتوكول فتح أقصر مسار أولا (OSPF (على موقع العميل، يمكنك تقديم مستوى ثالث في التسلسل الهرمي لنموذج OSPF. ويطلق على هذا المستوى الثالث "البنية الأساسية الفائقة" لشبكة VPN MPLS.

وفي حالات بسيطة، يتم دمج العمود الفقري الفائق للطابعة من الفئة MPLS مع العمود الفقري التقليدي للمنطقة صفر. وهذا يعني أنه لا توجد نقطة مركزية على شبكة العملاء، نظرا لأن العمود الفقري الفائق لشبكة VPN MPLS يلعب نفس دور العمود الفقري للمنطقة 0. وهذا موضح في الرسم التخطيطي أدناه:

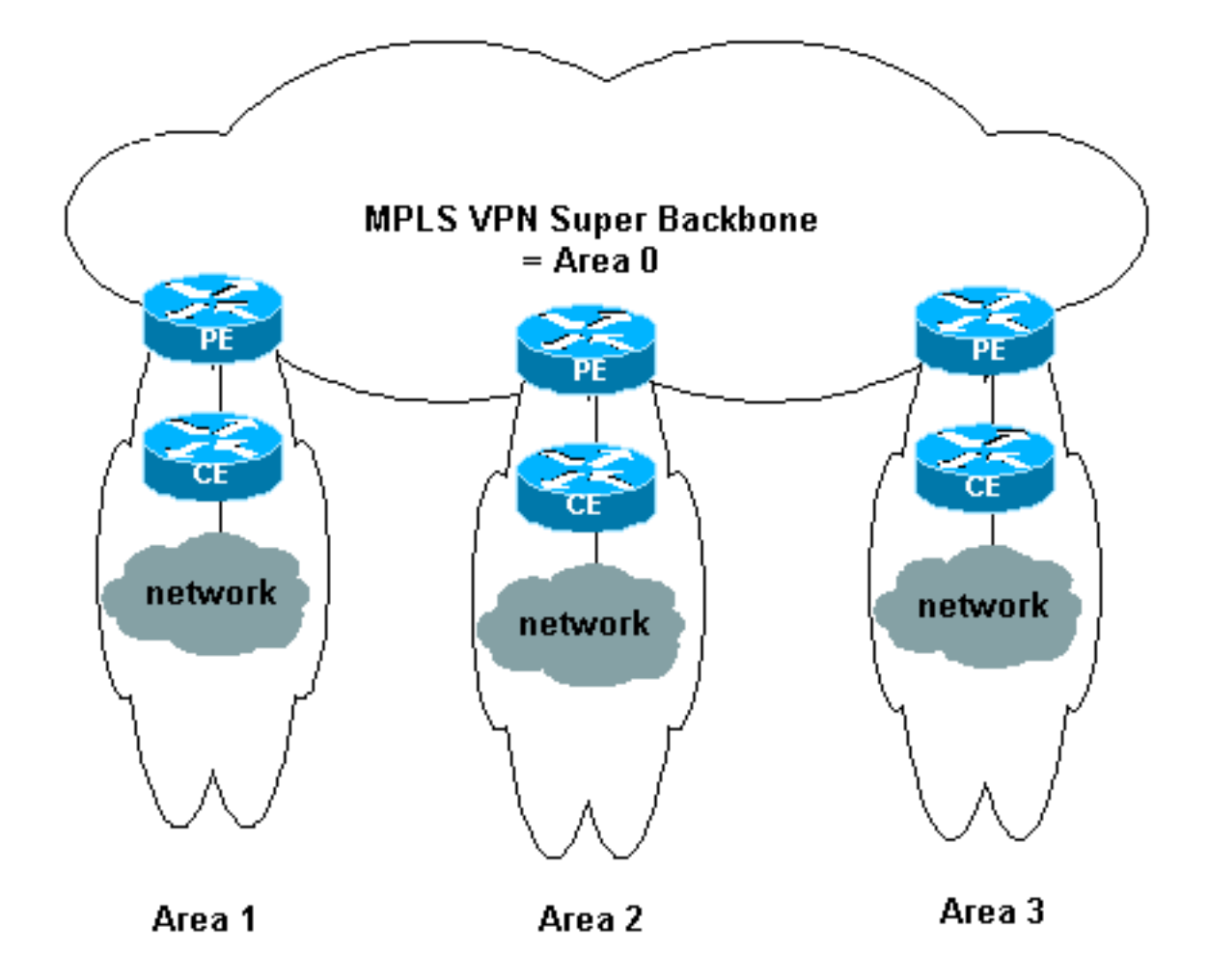

في هذا الرسم التخطيطي:

- موجهات PE هي موجهات حدود النظام الذاتي والمستقل (ASBR(.
	- موجهات CE هي موجهات OSPF بسيطة.
- يتم نقل معلومات شبكة VPN باستخدام مجتمعات BGP الممتدة من PEs إلى PEs أخرى ويعاد حقنها في مناطق OSPF مثل شبكة الملخص (النوع 3) إعلانات حالة الارتباط (LSAs(.

كما أن البنية الأساسية الفائقة للشبكات الخاصة الظاهرية (VPN (طراز MPLS تمكن العملاء من إستخدام العديد من المحولات الأساسية في المواقع الخاصة بهم والتي تتكون من 0 مناطق. ويمكن أن يحتوي كل موقع على منطقة منفصلة 0 طالما أنها متصلة بالعمود الفقري الفائق لشبكة MPLS. والنتيجة هي نفس النتيجة التي ترتبت على تقسيم المنطقة الأساسية 0. وهذا موضح في الرسم التخطيطي أدناه:

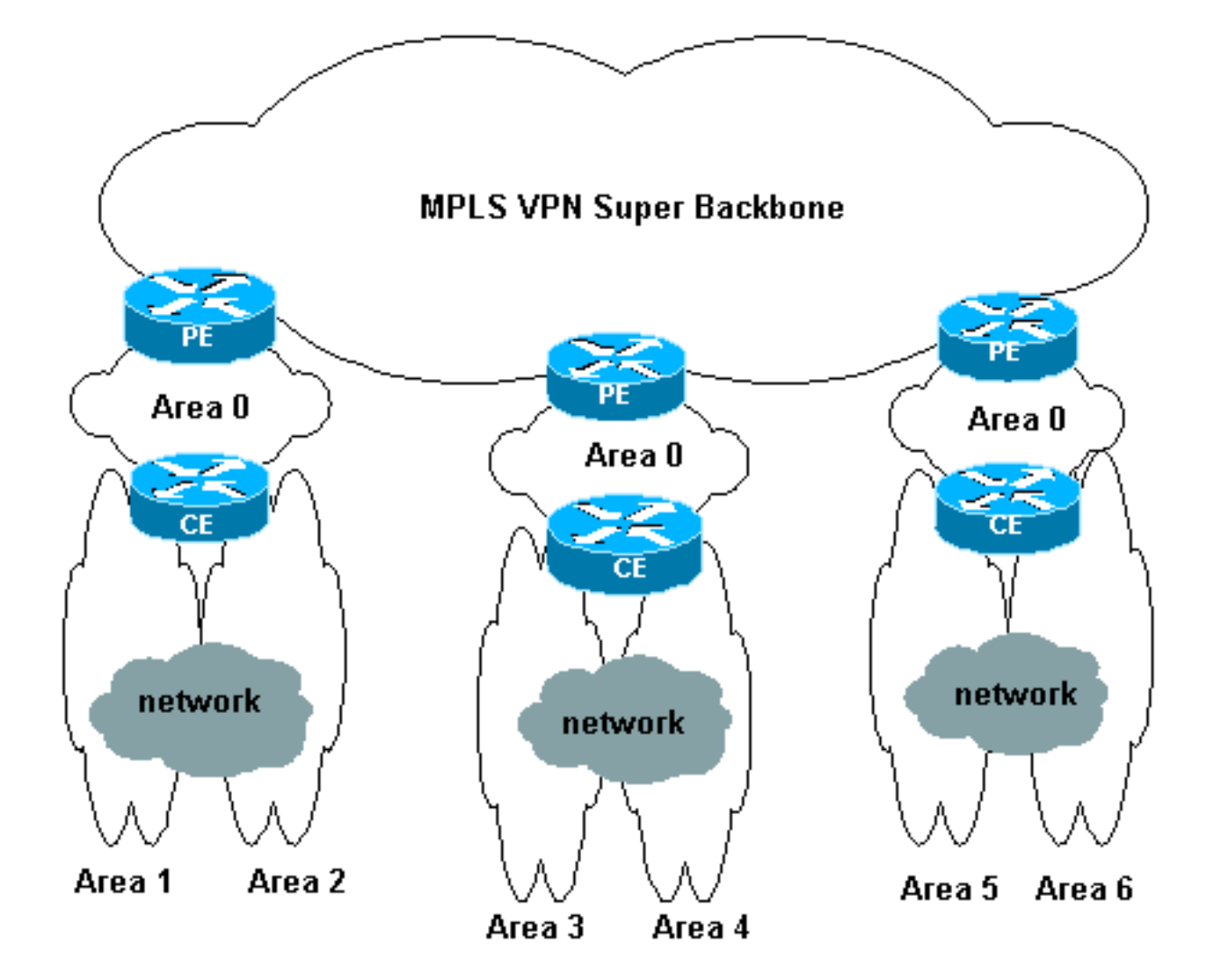

## في هذه الحالة:

- موجهات PE هي موجهات ABR و ASBR.
	- موجهات CE هي موجهات ABR.
- يتم نقل وحدات LSAs التي تحتوي على معلومات VPN باستخدام مجتمعات BGP الموسعة من شبكات PE إلى شبكات PE الأخرى. في شبكات الملخص (النوع 3) LSAs، يتم نقل المعلومات بين شبكات PE و CE.

يعتمد هذا التكوين العينة على الإعداد الثاني الموضح أعلاه. يمكنك العثور على نموذج التكوين الذي يستخدم الإعداد الأول في [شبكة VPN الخاصة ببروتوكول MPLS عبر ATM: مع OSPF على جانب العميل \(بدون المنطقة 0\).](//www.cisco.com/en/US/tech/tk436/tk798/technologies_configuration_example09186a0080093f82.shtml)

يتم نقل معلومات OSPF باستخدام سمات مجتمع BGP الموسعة (بما في ذلك تلك التي تعرف شبكة OSPF(. يجب أن يكون لكل شبكة خاصة ظاهرية (VPN (عملية OSPF خاصة بها. لتعيين هذا، قم بإصدار الأمر التالي:

## <معرف العملية>VRF للموجه OSPF ا*سم مثيل توجيه VPN أو إعادة توجيهه*>

# <span id="page-4-0"></span>التكوين

في هذا القسم، تُقدّم لك معلومات تكوين الميزات الموضحة في هذا المستند.

ملاحظة: للعثور على معلومات إضافية حول الأوامر المستخدمة في هذا المستند، أستخدم [أداة بحث الأوامر](//tools.cisco.com/Support/CLILookup/cltSearchAction.do) [\(للعملاء](//tools.cisco.com/RPF/register/register.do) المسجلين فقط).

## <span id="page-4-1"></span>الرسم التخطيطي للشبكة

يستخدم هذا المستند إعداد الشبكة الموضح في الرسم التخطيطي أدناه.

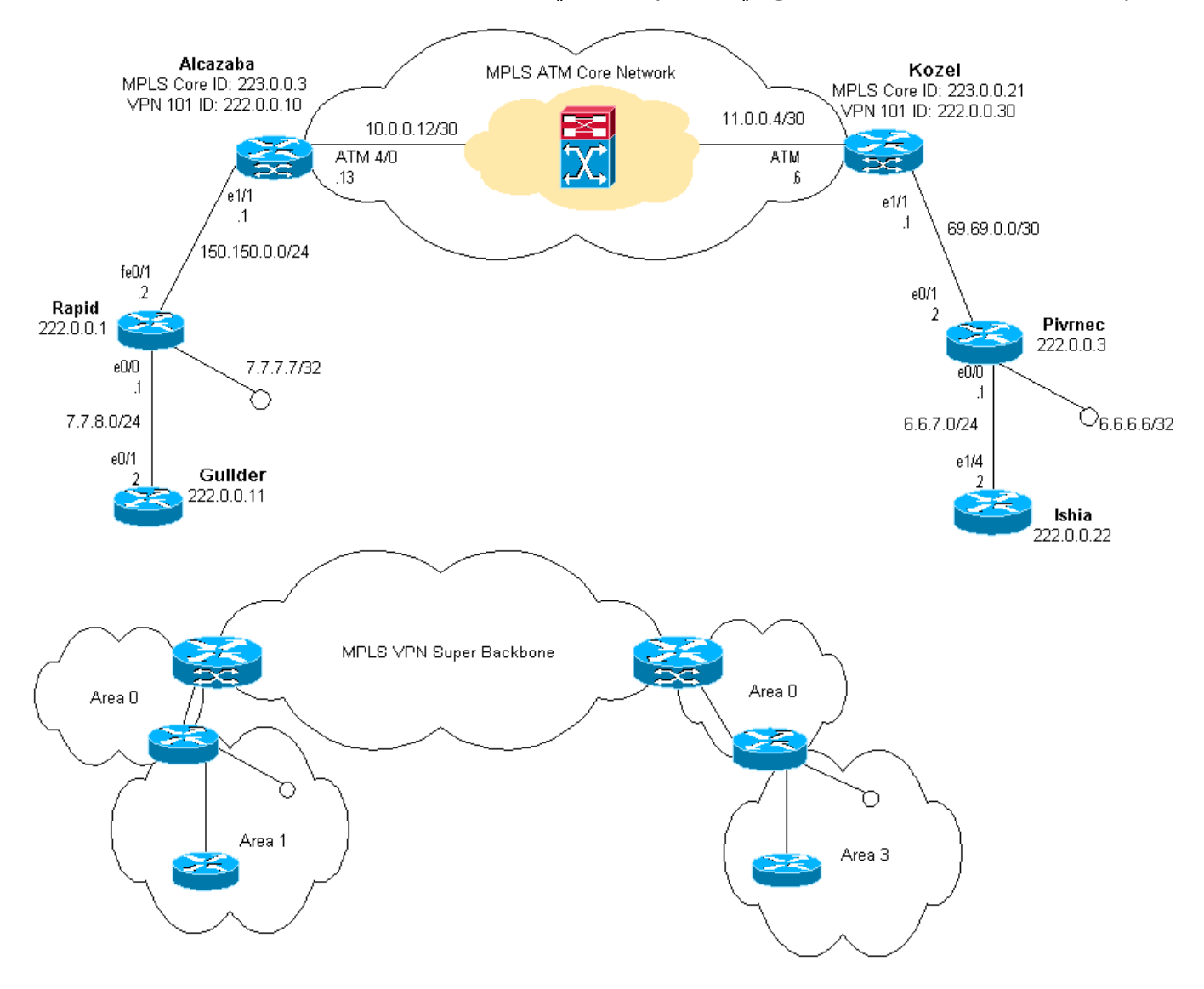

## <span id="page-5-0"></span>إجراء التكوين

تصف وثائق Cisco IOS (شبكات MPLS الخاصة الظاهرية[\)](//www.cisco.com/en/US/docs/ios/12_0t/12_0t5/feature/guide/VPN.html#wp5038) إجراء التكوين هذا أيضا.

## الجزء الأول

تأكد من تمكين ip cef. إذا كنت تستخدم موجه Cisco 7500، فتأكد من تمكين ip cef distributed. في PEs، بمجرد إعداد MPLS:

- 1. خلقت واحد VRF ل كل VPN يربط يستعمل ال **ip vrf <***VPN* **تح***شد/forwarding مثال إسم***>** أمر. عند القيام بذلك:أصدرت الأمر أدناه أن يعين المسحاج تخديد صحيح يستعمل ل أن VPN. يتم إستخدام هذا الخيار لتوسيع عنوان IP حتى يمكنك تحديد شبكة VPN التي ينتمي إليها.<أداة تمييز مسار شبكة VPN الثالثة>قم بإعداد خصائص الاستيراد والتصدير لمجتمعات BGP الموسعة. ويتم إستخدام هذه العناصر لتصفية عملية الاستيراد والتصدير.route-target [*تصدير|إستيراد|كلا*] <*مجتمع VPN الموسع المستهدف>*
- 2. قم بتكوين تفاصيل إعادة التوجيه للواجهات المقابلة بإصدار هذا الأمر:ip vrf forwarding **ح***اسم الجدول>***ت**ذكر إعداد عنوان IP بعد القيام بذلك.
- على حسب بروتوكول توجيه CE-PE الذي تستخدمه، يجب عليك الآن تنفيذ واحد أو أكثر مما يلي:قم بتكوين .3ip route vrf vrf-name [next-hop-address] [interface {interface- بادئة قناع بادئة ip route vrf vrf-name [next-hop-address] number]]قم بتكوين بروتوكول معلومات التوجيه (RIP) عن طريق إصدار الأمر:**≺***اسم مثيل توجيه/إعادة توجيه*

VPN لعائلة العنوان vrf 4IPv<ما إن يتم هذا يكون، دخلت ال عادي تشكيل أمر.لاحظ ما يلي:يطبق هذا فقط إلى forwarding قارن ل VRF حالي.من الضروري إعادة توزيع BGP الصحيح في RIP. عند القيام بذلك، تذكر أن تقوم أيضا بتعيين القياس المستخدم.إعلان معلومات جار BGP.قم بتكوين OSPF بإصدار الأمر IOS Cisco الجديد:<*معرف العملية*>VRF للموجه OSPF> المريحة للمعالية بعدة العملية>VRF التجديد:<معرف العملية>VRF فقط إلى forwarding قارن ل VRF حالي.من الضروري إعادة توزيع BGP الصحيح في OSPF. عند القيام بذلك، تذكر أن تقوم أيضا بتعيين القياس المستخدم.ما إن نسبت ال OSPF عملية إلى VRF، هذا عملية رقم دائما استعملت ل هذا VRF خاص. ينطبق هذا حتى إذا لم تقم بتعيينه في سطر الأوامر.

## الجزء الثاني

قم بتكوين BGP بين موجهات PE. هناك عدة طرق لتكوين BGP، مثل إستخدام عاكس المسار أو طرق الاتحاد. الطريقة المستخدمة هنا - تكوين المجاور المباشر - هي الأكثر بساطة والأقل قابلية للتطوير.

- .1 أعلنوا الجيران المختلفين.
- 2. دخلت **العنوان-family ipV4 vrf <***VPN* **تح***شد/إعادة توجيه اسم>* **لكل VPN حاضر في هذا PE مسحاج** تخديد. نفذ خطوة أو أكثر من الخطوات التالية حسب الاقتضاء:أعد توزيع معلومات التوجيه الثابتة.أعد توزيع معلومات توجيه بروتوكول معلومات التوجيه (RIP(.إعادة توزيع معلومات توجيه OSPF.قم بتنشيط BGP المجاور لموجهات CE.
- 3. دخلت **العنوان-عائلة VPNV4** اسلوب، و:قم بتنشيط الجيران.حدد انه يجب إستخدام المجتمع الموسع. هذا إلزامي.

## <span id="page-6-0"></span>التكوينات

ملاحظة: لا تدرج هنا سوى الأجزاء ذات الصلة من الناتج التالي.

```
الكزابة
                                  ip cef
                                       !
                            ip vrf vpn1
                              rd 1:101 
            route-target export 1:101 
            route-target import 1:101 
                                       !
                    interface Loopback0
 ip address 223.0.0.3 255.255.255.255 
                                       !
                    interface Loopback1
                ip vrf forwarding vpn1 
ip address 222.0.0.10 255.255.255.255 
                                       !
                  interface Ethernet1/1
                ip vrf forwarding vpn1 
 ip address 150.150.0.1 255.255.255.0 
                    no ip mroute-cache 
                                       !
                       interface ATM4/0
                         no ip address 
                    no ip mroute-cache 
                no atm ilmi-keepalive 
                                       !
      interface ATM4/0.1 tag-switching
ip address 10.0.0.13 255.255.255.252 
            tag-switching atm vpi 2-4 
                      tag-switching ip
```

```
!
                                router ospf 1
                       log-adjacency-changes 
          network 10.0.0.0 0.0.0.255 area 0 
       network 150.150.0.0 0.0.0.255 area 0 
           network 223.0.0.3 0.0.0.0 area 0 
                                             !
                       router ospf 2 vrf vpn1
                       log-adjacency-changes 
   redistribute bgp 1 metric-type 1 subnets 
       network 150.150.0.0 0.0.0.255 area 0 
         network 222.0.0.0 0.0.0.255 area 0 
                                             !
                                 router bgp 1
            neighbor 223.0.0.21 remote-as 1 
neighbor 223.0.0.21 update-source Loopback0 
                                            ! 
               address-family ipv4 vrf vpn1 
                         redistribute ospf 2 
                             no auto-summary 
                          no synchronization 
                         exit-address-family 
                                            ! 
                        address-family vpnv4 
               neighbor 223.0.0.21 activate 
neighbor 223.0.0.21 send-community extended 
                         exit-address-family
```
### كوزل

!

```
!
                                  ip cef
                                       !
                            ip vrf vpn1
                              rd 1:101 
            route-target export 1:101 
            route-target import 1:101 
                                       !
                    interface Loopback0
ip address 223.0.0.21 255.255.255.255 
                                       !
                    interface Loopback1
                ip vrf forwarding vpn1 
ip address 222.0.0.30 255.255.255.255 
                                       !
                  interface Ethernet1/1
               ip vrf forwarding vpn1 
ip address 69.69.0.1 255.255.255.252 
                    no ip mroute-cache 
                      tag-switching ip 
                                       !
                       interface ATM4/0
                         no ip address 
       no atm scrambling cell-payload 
                no atm ilmi-keepalive 
                  pvc qsaal 0/5 qsaal 
                                      ! 
                    pvc ilmi 0/16 ilmi 
                                      ! 
                                       !
      interface ATM4/0.1 tag-switching
  ip address 11.0.0.6 255.255.255.252
```

```
tag-switching atm vpi 2-4 
                            tag-switching ip 
                                             !
                                router ospf 1
                       log-adjacency-changes 
          network 11.0.0.0 0.0.0.255 area 0 
          network 223.0.0.21 0.0.0.0 area 0 
                                             !
                       router ospf 2 vrf vpn1
                       log-adjacency-changes 
   redistribute bgp 1 metric-type 1 subnets 
         network 69.69.0.0 0.0.0.255 area 0 
         network 222.0.0.0 0.0.0.255 area 0 
                                             !
                                 router bgp 1
             neighbor 223.0.0.3 remote-as 1 
 neighbor 223.0.0.3 update-source Loopback0 
            neighbor 223.0.0.11 remote-as 1 
neighbor 223.0.0.11 update-source Loopback0 
                                            ! 
               address-family ipv4 vrf vpn1 
                         redistribute ospf 2 
                             no auto-summary 
                          no synchronization 
                         exit-address-family 
                                            ! 
                        address-family vpnv4 
                neighbor 223.0.0.3 activate 
 neighbor 223.0.0.3 send-community extended 
               neighbor 223.0.0.11 activate 
neighbor 223.0.0.11 send-community extended 
                         exit-address-family 
                                             !
```
#### سريع

!

```
!
                   interface Loopback0
ip address 222.0.0.1 255.255.255.255 
                                      !
                   interface Loopback2
    ip address 7.7.7.7 255.255.255.0 
                                      !
             interface FastEthernet0/0
    ip address 7.7.8.1 255.255.255.0 
                          duplex auto 
                           speed auto 
                                      !
            interface FastEthernet0/1
ip address 150.150.0.2 255.255.255.0 
                          duplex auto 
                            speed auto 
                                      !
                         router ospf 1
      network 7.7.7.7 0.0.0.0 area 1 
network 150.150.0.0 0.0.0.255 area 0 
    network 222.0.0.1 0.0.0.0 area 1 
                                      !
                                 بيفرنيك
```

```
interface Loopback0
ip address 222.0.0.3 255.255.255.255 
                                      !
                   interface Loopback1
  ip address 6.6.6.6 255.255.255.255 
                                      !
            interface FastEthernet0/0
    ip address 6.6.7.1 255.255.255.0 
                          duplex auto 
                           speed auto 
                                      !
            interface FastEthernet0/1
ip address 69.69.0.2 255.255.255.252 
                          duplex auto 
                           speed auto 
                                      !
                         router ospf 1
               log-adjacency-changes 
      network 6.6.6.6 0.0.0.0 area 3 
  network 69.69.0.0 0.0.0.255 area 0 
    network 222.0.0.3 0.0.0.0 area 3
```
### غيلدر

!

!

```
interface Loopback0
ip address 222.0.0.11 255.255.255.255 
                                       !
                 interface Ethernet0/1
     ip address 7.7.8.2 255.255.255.0 
                                      !
                          router ospf 2
    network 7.7.8.0 0.0.0.255 area 1 
   network 222.0.0.0 0.0.0.255 area 1
```
## إسكيا

!

```
!
                    interface Loopback0
ip address 222.0.0.22 255.255.255.255 
                                       !
                 interface Ethernet1/4
     ip address 6.6.7.2 255.255.255.0 
                                       !
                          router ospf 1
                log-adjacency-changes 
     network 6.6.7.0 0.0.0.255 area 3 
   network 222.0.0.0 0.0.0.255 area 3 
                                       !
```
# <span id="page-9-0"></span>التحقق من الصحة

يوفر هذا القسم معلومات يمكنك إستخدامها للتأكد من أن التكوين يعمل بشكل صحيح.

يتم دعم بعض أوامر **العرض بواسطة** <u>[أداة مترجم الإخراج \(](https://www.cisco.com/cgi-bin/Support/OutputInterpreter/home.pl)[العملاء المسجلون فقط\)، والتي تتيح لك عرض تحليل](//tools.cisco.com/RPF/register/register.do)</u> إخ<u>راج أمر</u> العرض.

- <forwarding instance name أو show ip route vrf <VPN routing ●
- <forwarding instance name> <a.b.c.d  $\frac{1}{9}$  show ip bgp vpnv4 vrf <VPN routing  $\cdot$ 
	- show ip ospf <رقم معرف العملية>
	- show ip ospf <process id number> interface •
	- بيانات قاعدة> show ip ospf <process id number ●
- show tag-switching forwarding-table vrf *او إعادة التوجيه> VPN أو إعادة التوجيه*

أصدرت الأول إثنان أمر أعلاه أن يبدي ال VRF ل خاص VPN في ال pe مسحاج تخديد.

## <span id="page-10-0"></span>الأوامر الخاصة ب OSPF

أوامر لموجه PE

تظهر الأوامر التالية معلومات OSPF ل ال يماثل VRF. يتم عرض الأجزاء الأكثر أهمية من الإخراج أدناه في نص غامق.

ملاحظة: لا يجب عليك تحديد VRF عند إصدار هذه الأوامر.

Alcazaba#**show ip ospf 2** Routing Process "ospf 2" with ID 222.0.0.10 Supports only single TOS(TOS0) routes Supports opaque LSA Connected to **MPLS VPN Superbackbone** It is an **area border and autonomous system boundary router** ,Redistributing External Routes from bgp 1, includes subnets in redistribution SPF schedule delay 5 secs, Hold time between two SPFs 10 secs Minimum LSA interval 5 secs. Minimum LSA arrival 1 secs Number of external LSA 0. Checksum Sum 0x0 Number of opaque AS LSA 0. Checksum Sum 0x0 Number of DCbitless external and opaque AS LSA 0 Number of DoNotAge external and opaque AS LSA 0 Number of areas in this router is 1. 1 normal 0 stub 0 nssa External flood list length 0 (Area BACKBONE(0 Number of interfaces in this area is 2 Area has no authentication SPF algorithm executed 4 times Area ranges are Number of LSA 13. Checksum Sum 0x715C5 Number of opaque link LSA 0. Checksum Sum 0x0 Number of DCbitless LSA 0 Number of indication LSA 0 Number of DoNotAge LSA 0 Flood list length 0 Alcazaba#**show ip ospf 2 database**

(OSPF Router with ID (222.0.0.10) (Process ID 2

#### (Router Link States (Area 0

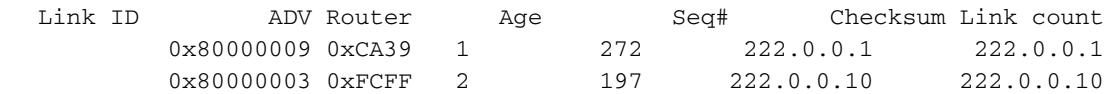

(Net Link States (Area 0

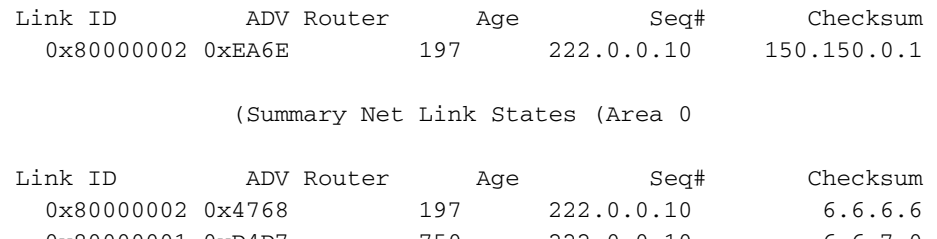

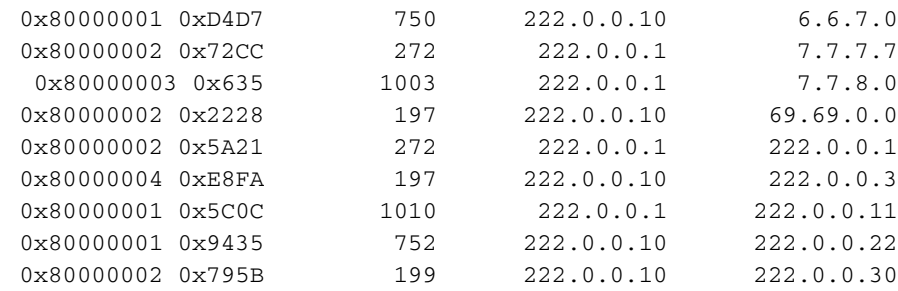

Alcazaba#**show ip ospf 2 interface**

```
Loopback1 is up, line protocol is up
                                 Internet Address 222.0.0.10/32, Area 0 
    Process ID 2, Router ID 222.0.0.10, Network Type LOOPBACK, Cost: 1 
                          Loopback interface is treated as a stub Host 
                                   Ethernet1/1 is up, line protocol is up
                                Internet Address 150.150.0.1/24, Area 0 
  Process ID 2, Router ID 222.0.0.10, Network Type BROADCAST, Cost: 10 
                         Transmit Delay is 1 sec, State DR, Priority 1 
      Designated Router (ID) 222.0.0.10, Interface address 150.150.0.1 
Backup Designated router (ID) 222.0.0.1, Interface address 150.150.0.2 
  Timer intervals configured, Hello 10, Dead 40, Wait 40, Retransmit 5 
                                                Hello due in 00:00:08 
                                        Index 1/1, flood queue length 0 
                                                     (Next 0x0(0)/0x0(0 
                              Last flood scan length is 6, maximum is 6 
                     Last flood scan time is 0 msec, maximum is 0 msec 
                     Neighbor Count is 1, Adjacent neighbor count is 1 
        (Adjacent with neighbor 222.0.0.1 (Backup Designated Router 
                                       (Suppress hello for 0 neighbor(s
```
### أوامر لموجه CE

في هذه الحالة، يكون موجه CE هو وحدة تحكم في الوصول عن بعد (ABR (لأنه متصل أيضا بمنطقة أخرى. إذا كان لهذا الموجه فقط واجهات في المنطقة 0، فسيكون موجه عادي، وليس ABR أو ASBR.

> rapid#**show ip ospf** Routing Process "ospf 1" with ID 222.0.0.1 Supports only single TOS(TOS0) routes Supports opaque LSA It is an **area border router** SPF schedule delay 5 secs, Hold time between two SPFs 10 secs Minimum LSA interval 5 secs. Minimum LSA arrival 1 secs Number of external LSA 0. Checksum Sum 0x0 Number of opaque AS LSA 0. Checksum Sum 0x0 Number of DCbitless external and opaque AS LSA 0 Number of DoNotAge external and opaque AS LSA 0 Number of areas in this router is 2. 2 normal 0 stub 0 nssa External flood list length 0 (Area BACKBONE(0 Number of interfaces in this area is 1 Area has no authentication

SPF algorithm executed 14 times Area ranges are Number of LSA 13. Checksum Sum 0x715C5 Number of opaque link LSA 0. Checksum Sum 0x0 Number of DCbitless LSA 0 Number of indication LSA 0 Number of DoNotAge LSA 0 Flood list length 0 Area 1 Number of interfaces in this area is 3 Area has no authentication SPF algorithm executed 48 times Area ranges are Number of LSA 16. Checksum Sum 0x8CCBE Number of opaque link LSA 0. Checksum Sum 0x0 Number of DCbitless LSA 0 Number of indication LSA 0 Number of DoNotAge LSA 0 Flood list length 0

#### rapid#**show ip ospf database**

(OSPF Router with ID (222.0.0.1) (Process ID 1

(Router Link States (Area 0

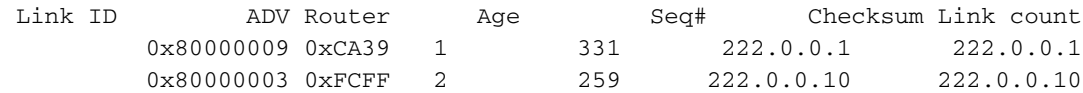

(Net Link States (Area 0

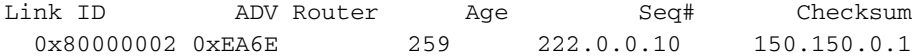

(Summary Net Link States (Area 0

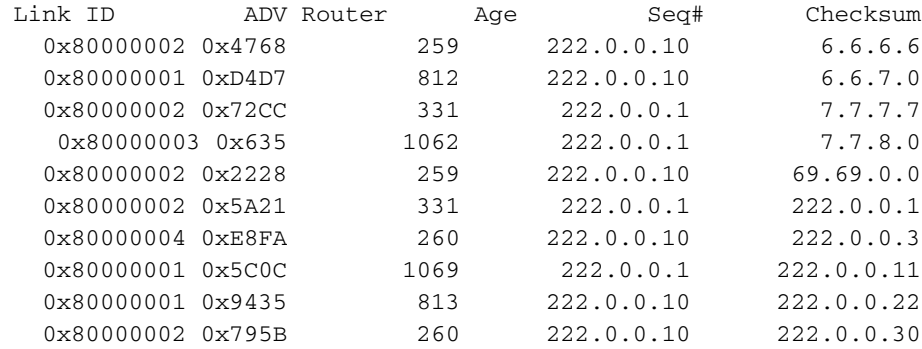

#### (Router Link States (Area 1

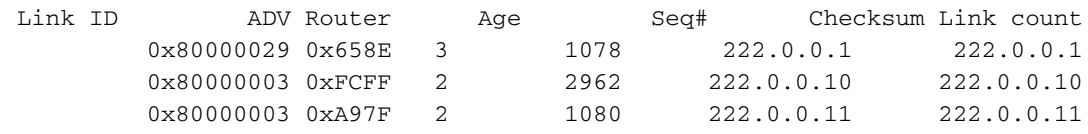

#### (Net Link States (Area 1

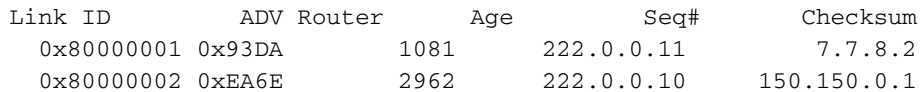

(Summary Net Link States (Area 1

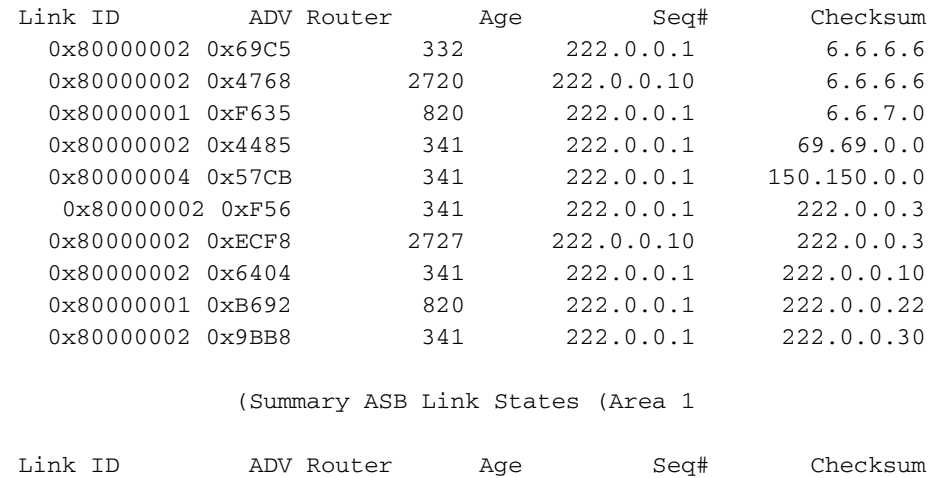

0x80000002 0x4C1C 341 222.0.0.1 222.0.0.10

### أوامر لموجه C

قم بإصدار الأمر التالي لإظهار جدول توجيه IP:

```
Guilder#show ip route
      Codes: C - connected, S - static, I - IGRP, R - RIP, M - mobile, B - BGP
         D - EIGRP, EX - EIGRP external, O - OSPF, IA - OSPF inter area 
         N1 - OSPF NSSA external type 1, N2 - OSPF NSSA external type 2 
          E1 - OSPF external type 1, E2 - OSPF external type 2, E - EGP 
i - IS-IS, L1 - IS-IS level-1, L2 - IS-IS level-2, ia - IS-IS inter area 
              candidate default, U - per-user static route, o - ODR - * 
                                   P - periodic downloaded static route 
                                             Gateway of last resort is not set
                                      is subnetted, 1 subnets 69.0.0.0/30 
                 O IA 69.69.0.0 [110/21] via 7.7.8.1, 00:06:33, Ethernet0/1
                                    is subnetted, 6 subnets 222.0.0.0/32 
                O IA 222.0.0.30 [110/21] via 7.7.8.1, 00:06:33, Ethernet0/1
                O IA 222.0.0.22 [110/41] via 7.7.8.1, 00:06:33, Ethernet0/1
                O IA 222.0.0.10 [110/21] via 7.7.8.1, 00:06:33, Ethernet0/1
                           C 222.0.0.11 is directly connected, Loopback0
                 O IA 222.0.0.3 [110/31] via 7.7.8.1, 00:06:33, Ethernet0/1
                 O 222.0.0.1 [110/11] via 7.7.8.1, 00:06:33, Ethernet0/1
                      is variably subnetted, 2 subnets, 2 masks 6.0.0.0/8 
                O IA 6.6.6.6/32 [110/31] via 7.7.8.1, 00:06:34, Ethernet0/1
                O IA 6.6.7.0/24 [110/40] via 7.7.8.1, 00:06:34, Ethernet0/1
                      is variably subnetted, 2 subnets, 2 masks 7.0.0.0/8 
                O 7.7.7.7/32 [110/11] via 7.7.8.1, 00:06:35, Ethernet0/1
                         C 7.7.8.0/24 is directly connected, Ethernet0/1
                                      is subnetted, 1 subnets 10.0.0.0/22 
                         C 10.200.8.0 is directly connected, Ethernet0/0
                                   is subnetted, 1 subnets 150.150.0.0/24 
               O IA 150.150.0.0 [110/20] via 7.7.8.1, 00:06:35, Ethernet0/1
```
### <span id="page-13-0"></span>تسميات MPLS

تأكد من وجود تسميات على مكدس التسمية في موجه محول تسمية الإدخال (LSR (كما يلي:

Alcazaba#**show tag-switching forwarding-table vrf vpn1 6.6.7.2 detail**

Local Outgoing Prefix Bytes tag Outgoing Next Hop tag tag or VC or Tunnel Id switched interface None  $2/41$  6.6.7.0/24 0 AT4/0.1 point2point **{**MAC/Encaps=4/12, MTU=4466, **Tag Stack{2/41(vcd=10) 29** 000A8847 0000A0000001D000

الآن، تأكد من ظهورها على خروج LSR:

Kozel#**show tag-switching forwarding-table vrf vpn1 6.6.7.2 detail** Local Outgoing Prefix Bytes tag Outgoing Next Hop tag tag or VC or Tunnel Id switched interface Untagged 6.6.7.0/24[V] 1466 Et1/1 69.69.0.2 29 **{}**MAC/Encaps=0/0, MTU=1500, **Tag Stack** VPN route: vpn1 Per-packet load-sharing

## <span id="page-14-0"></span>أوامر الاختبار

يمكنك الآن إصدار الأمر ping لاختبار أن كل شيء على ما يرام:

#### Ischia#**ping 222.0.0.11**

.Type escape sequence to abort :Sending 5, 100-byte ICMP Echos to 222.0.0.11, timeout is 2 seconds !!!!! Success rate is 100 percent  $(5/5)$ , round-trip min/avg/max =  $1/3/4$  ms Ischia#**trac** Ischia#**traceroute 222.0.0.11**

> .Type escape sequence to abort Tracing the route to 222.0.0.11

msec 0 msec 0 msec 0 6.6.7.1 1 msec 0 msec 0 msec 0 69.69.0.1 2 msec 4 msec 0 msec 4 150.150.0.1 3 msec 0 msec 0 msec 4 150.150.0.2 4 msec \* 0 msec 4 7.7.8.2 5

# <span id="page-14-1"></span>استكشاف الأخطاء وإصلاحها

لا تتوفر حاليًا معلومات محددة لاستكشاف الأخطاء وإصلاحها لهذا التكوين.

# <span id="page-14-2"></span>معلومات ذات صلة

- [المزيد من MPLS عبر معلومات ATM](//www.cisco.com/en/US/tech/tk436/tk798/tsd_technology_support_protocol_home.html?referring_site=bodynav)
	- [الدعم الفني Systems Cisco](//www.cisco.com/cisco/web/support/index.html?referring_site=bodynav)

ةمجرتلا هذه لوح

ةي الآلال تاين تان تان تان ان الماساب دنت الأمانية عام الثانية التالية تم ملابات أولان أعيمته من معت $\cup$  معدد عامل من من ميدة تاريما $\cup$ والم ميدين في عيمرية أن على مي امك ققيقا الأفال المعان المعالم في الأقال في الأفاق التي توكير المالم الما Cisco يلخت .فرتحم مجرتم اهمدقي يتلا ةيفارتحالا ةمجرتلا عم لاحلا وه ىل| اًمئاد عوجرلاب يصوُتو تامجرتلl مذه ققد نع امتيلوئسم Systems ارامستناه انالانهاني إنهاني للسابلة طربة متوقيا.